## **iji** Fortanix<sup>®</sup>

# User Guide

## FORTANIX CONFIDENTIAL COMPUTING MANAGER – DEPLOY WORKFLOWS - MANUAL

*VERSION 4.0*

c.

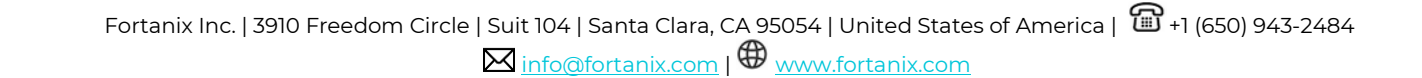

#### **TABLE OF CONTENTS**

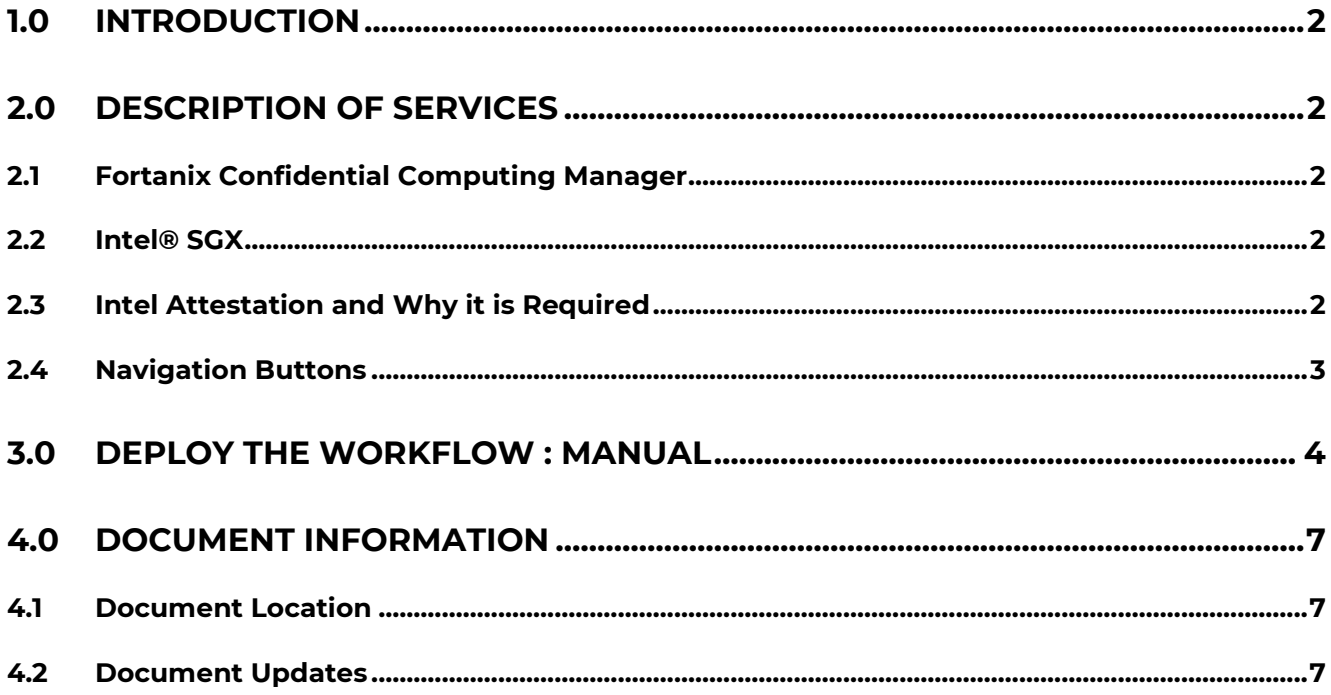

**ili** Fortanix<sup>®</sup>

#### <span id="page-2-0"></span>**1.0 INTRODUCTION**

Welcome to the Fortanix Confidential Computing Manager (CCM) User Guide. This document describes how to deploy a Fortanix CCM workflow graph manually.

#### <span id="page-2-2"></span><span id="page-2-1"></span>**2.0 DESCRIPTION OF SERVICES**

#### **2.1 FORTANIX CONFIDENTIAL COMPUTING MANAGER**

Fortanix Confidential Computing Manager provides "data-in-use" protection for your container workloads. It leverages the Intel® Software Guard Extensions (SGX) technology to run code and data in CPU-hardened "enclaves" or a "Trusted Execution Environment" (TEE). The enclave is a trusted area of memory where critical aspects of the application functionality are protected, helping keep code and data confidential and unmodified.

#### <span id="page-2-3"></span>**2.2 INTEL® SGX**

Intel® SGX is an extension to the x86 architecture that allows running applications in a completely isolated secure enclave. The application is not only isolated from other applications running on the same system, but also from the Operating System and possible Hypervisor. This prevents administrators from tampering with the application once it is started. The memory of secure enclaves is also encrypted to thwart physical attacks.

The technology also supports storing persistent data securely such that it can only be read by the secure enclave. In addition, you can prove remotely that your application is running in a secure enclave using remote attestation.

#### <span id="page-2-4"></span>**2.3 INTEL ATTESTATION AND WHY IT IS REQUIRED**

Since enclaves are instantiated on platforms by untrusted code, before enclaves are provisioned with application confidential information, it is essential to be able to confirm that the desired enclave was correctly instantiated on a platform protected by Intel SGX. This is done by a remote attestation process. Remote attestation consists of using Intel SGX instructions and platform software to generate a "quote" that combines the enclave digest with a digest of relevant enclave data and a platform-unique asymmetric key into a data structure that is sent to a remote server over an authenticated channel. If the remote server concludes that the enclave was instantiated as

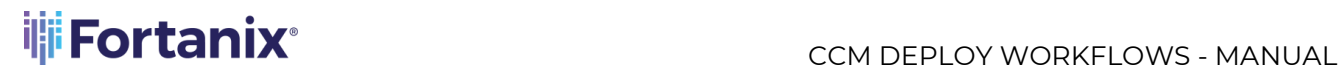

intended and is running on a genuine Intel SGX-capable processor, it will provision the enclave as required.

#### <span id="page-3-0"></span>**2.4 NAVIGATION BUTTONS**

The Navigation buttons for Fortanix Confidential Computing Manager are located on the left panel of the GUI and identify the screen functionality. The following table illustrates button functions:

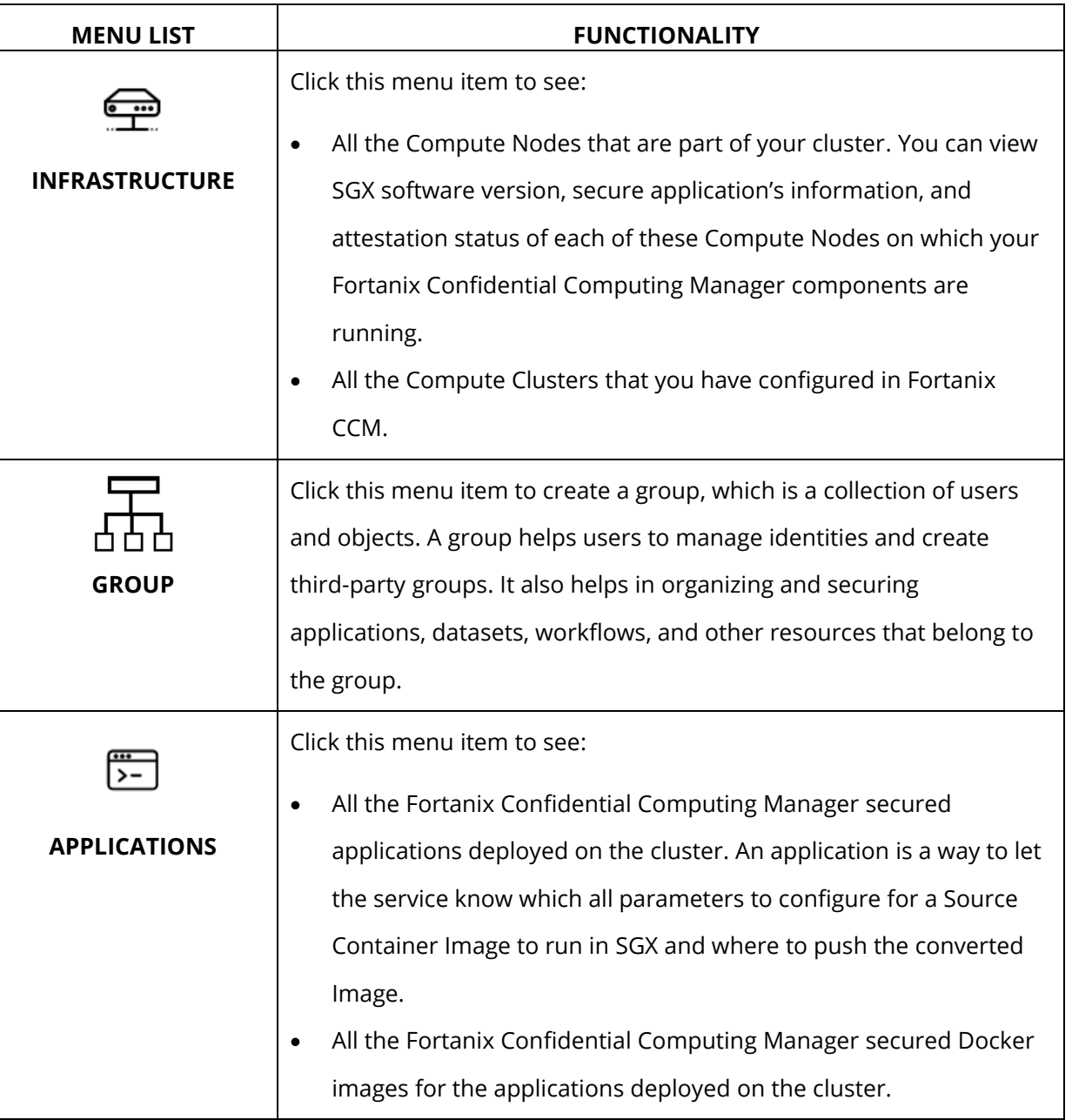

#### **NAVIGATION BUTTONS**

CONFIDENTIAL COMPUTING MANAGER DEPLOY WORKLOWS - MANUAL

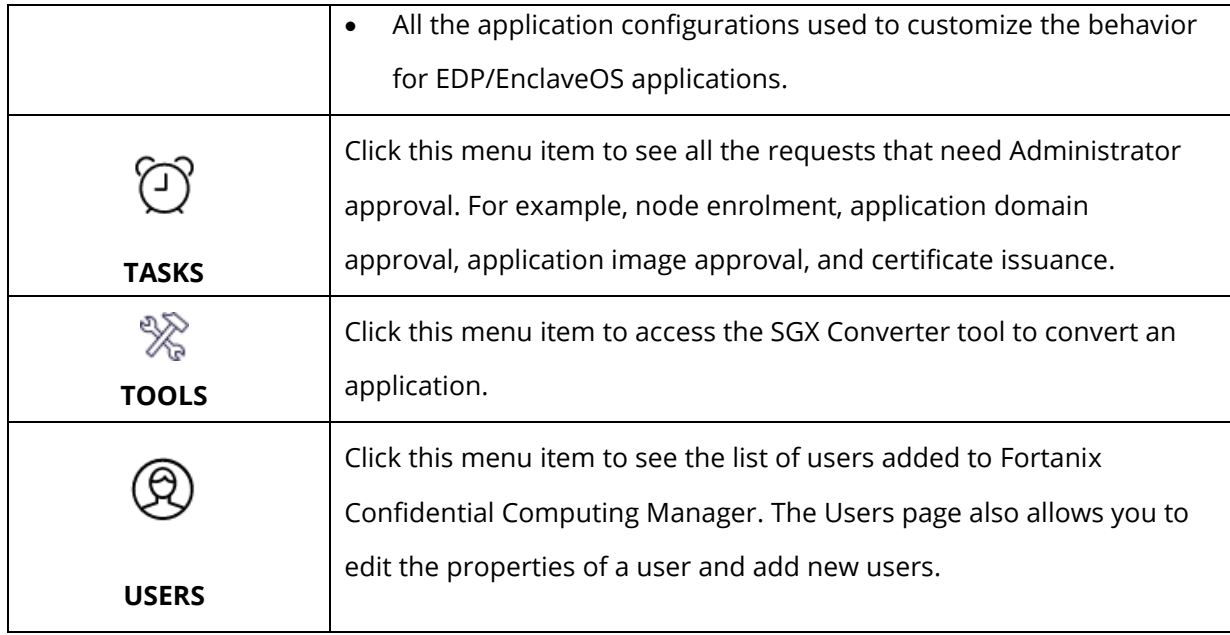

#### <span id="page-4-0"></span>**3.0 DEPLOY THE WORKFLOW : MANUAL**

After a workflow is approved by all the users, the Applications will have the Workflow Application Configurations provided to them. This configuration has information such as which Datasets or Apps they are connected to, any user-provided files or values to be provided within an enclave, and so on.

We provide a configuration to applications using an identifier passed as an input argument.

This identifier is a sha256sum of items that you need to secure from the configuration and workflow.

Fortanix CCM will also embed this identifier inside the certificates it issues so that it is clear what configuration is used for the KMS to allow access to credentials.

It embeds this inside a subject alternate name:

#### <identifier>.<mrenclave>.id.fortanix.cloud

With the identifier above, the KMS that stores the dataset credentials will authenticate and give credentials only to applications that present a proper certificate. When the application starts, CCM

**ili** Fortanix<sup>®</sup>

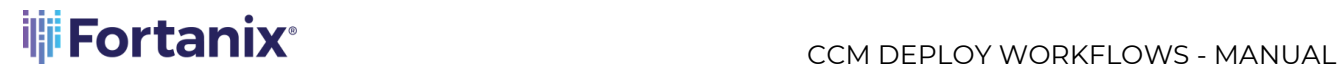

will keep track of which applications are allowed to access which configurations using the identifier.

To view the Application Identifier:

1. Click the application in the approved workflow graph.

|                    | <b>CONFIDENTIAL</b><br><b>COMPUTING</b><br><b>MANAGER</b> | ₽<br>Demo<br><b>Q</b> Fortanix User<br>$\checkmark$<br>Administrator           |
|--------------------|-----------------------------------------------------------|--------------------------------------------------------------------------------|
|                    |                                                           | ACI Demo / Workflows / View workflow                                           |
| $\odot$            | 88 Workflows                                              | Patient Data Processing (cloned Oct 19th 2023, 6:41 PM) COOUR COLUMBERAULT P   |
| $\heartsuit$       | Approved                                                  | Add description                                                                |
| 88                 | Pending<br>Draft                                          | Oct 19th 2023, 6:50 PM :<br>Version 1 Current                                  |
| $\vec{x}$          |                                                           | g output!<br><b>S</b> input1<br>$\odot$<br><b>De Python Application</b><br>-60 |
| $^{\circledR}$     |                                                           |                                                                                |
| ₿                  |                                                           |                                                                                |
| 固<br>$\Rightarrow$ |                                                           |                                                                                |
|                    |                                                           |                                                                                |
| ď                  |                                                           |                                                                                |
|                    |                                                           |                                                                                |
|                    |                                                           |                                                                                |
|                    |                                                           |                                                                                |

**FIGURE 1: VIEW THE APP IDENTIFIER**

2. In the detailed view of the workflow application, copy the value of **Runtime configuration hash**. This ID is used to run the application.

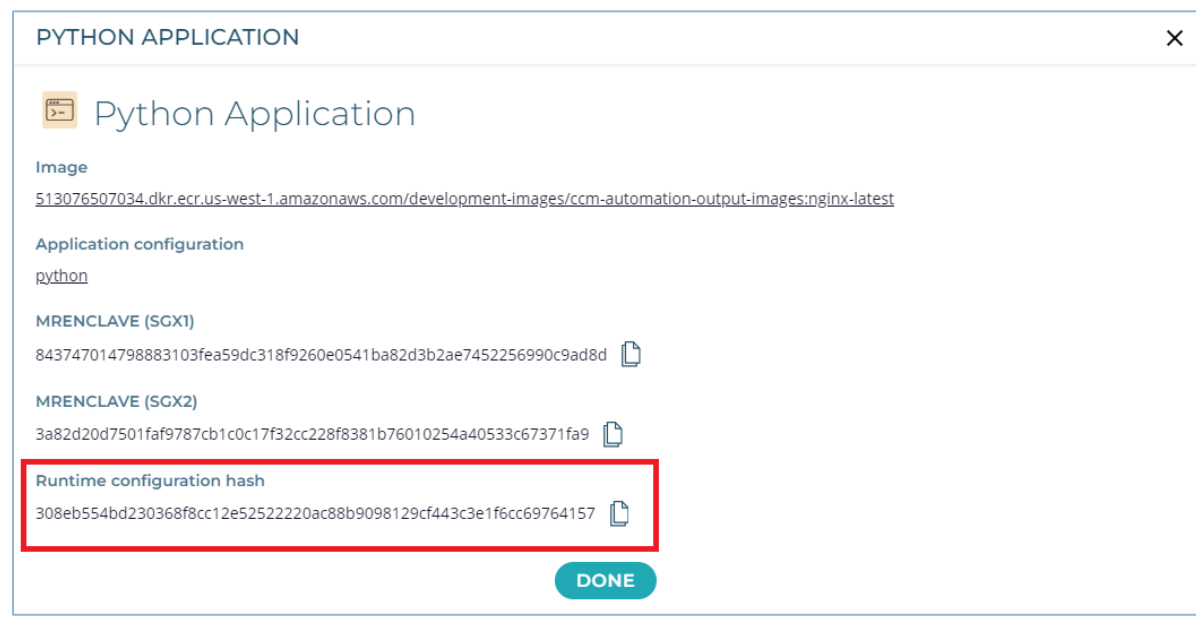

**FIGURE 2: COPY THE APPLICATION IDENTIFIER**

3. To run the application, execute the following command depending on the type of node agent attestation:

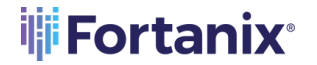

For the node attestation type Enhanced Privacy ID (EPID)/Data Center Attestation Primitives (DCAP), use the command:

```
docker run --privileged -d -v /var/run/aesmd:/var/run/aesmd --volume 
/dev:/dev -p 8085:8080 --net="host" --env NODE_AGENT_BASE_URL="http:/
/<COMPUTE_NODE_IP>:9092/v1" --env APPCONFIG_ID="de7f0cd0a293e8a9a3887
7d853dd0d94f7b67a09c48c7a520327de4ef87aa9f5" docker.io/fortanix:patie
nt-csp-v1
```
Where, APPCONFIG ID is the Application identifier.

#### **NOTE:**

- Use your own inputs for Node IP, Port, and Converted Image in the above format. The information in the example above is just a sample.
- Add the following flag along with the command to get more details:
	- o -e ENCLAVEOS LOG LEVEL=debug to get debug log
	- $o$  -p  $7622:80$  -p  $8038:443$  to map the application's custom port to 80 or 443.

When the App Owner starts the application with the application config identifier:

- a. Applications will request an attestation certificate from the NodeAgent with the identifier as part of the report data.
- b. The application requests an application certificate from NodeAgent.
- c. The Fortanix Confidential Computing Manager verifies that the application is allowed to access the configuration.
- d. The application requests from Fortanix Confidential Computing Manager its configuration by providing its certificate provisioned above as an authentication mechanism.
- e. The Fortanix Confidential Computing Manager does certificate authentication, extracts the application identifier from the certificate, and sends back the configuration corresponding to that identifier.
- f. The application verifies and applies the configuration hash.
- g. The application gets the credentials from URLs in the config.
- h. The application authenticates and reads/writes data from the datasets.

### **THE FORTANIX COM DEPLOY WORKFLOWS - MANUAL**

#### <span id="page-7-1"></span><span id="page-7-0"></span>**4.0 DOCUMENT INFORMATION**

#### **4.1 DOCUMENT LOCATION**

The latest published version of this document is located at the URL:

[https://support.fortanix.com/hc/en-us/articles/4414195329172-User-s-Guide-Enroll-a-Compute-](https://support.fortanix.com/hc/en-us/articles/4414195329172-User-s-Guide-Enroll-a-Compute-Node-bare-metal-or-VM-SGX)[Node-bare-metal-or-VM-SGX](https://support.fortanix.com/hc/en-us/articles/4414195329172-User-s-Guide-Enroll-a-Compute-Node-bare-metal-or-VM-SGX)

[https://support.fortanix.com/hc/en-us/articles/4403895262228-User-s-Guide-Deploy-the-](https://support.fortanix.com/hc/en-us/articles/4403895262228-User-s-Guide-Deploy-the-Workflow-Manual)

[Workflow-Manual](https://support.fortanix.com/hc/en-us/articles/4403895262228-User-s-Guide-Deploy-the-Workflow-Manual)

#### <span id="page-7-2"></span>**4.2 DOCUMENT UPDATES**

This document will typically be updated on a periodic review and update cycle. For any urgent document updates, please send an email to: [support@fortanix.com](mailto:support@fortanix.com)

© 2016 – 2023 Fortanix, Inc. All Rights Reserved.

Fortanix® and the Fortanix logo are registered trademarks or trade names of Fortanix, Inc. All other trademarks are the property of their respective owners.

**NOTICE**: This document was produced by Fortanix, Inc. (Fortanix) and contains information which is proprietary and confidential to Fortanix. The document contains information that may be protected by patents, copyrights, and/or other IP laws. If you are not the intended recipient of this material, please destroy this document and inform [info@fortanix.com](mailto:info@fortanix.com) immediately.